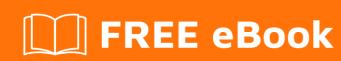

# LEARNING unity5

Free unaffiliated eBook created from **Stack Overflow contributors.** 

## **Table of Contents**

| About                                     |   |
|-------------------------------------------|---|
| Chapter 1: Getting started with unity5    | 2 |
| Remarks                                   | 2 |
| Examples                                  | 2 |
| Installing Unity                          | 2 |
| Installing Unity using Download Assistant | 2 |
| Credits                                   | 3 |

## **About**

You can share this PDF with anyone you feel could benefit from it, downloaded the latest version from: unity5

It is an unofficial and free unity5 ebook created for educational purposes. All the content is extracted from Stack Overflow Documentation, which is written by many hardworking individuals at Stack Overflow. It is neither affiliated with Stack Overflow nor official unity5.

The content is released under Creative Commons BY-SA, and the list of contributors to each chapter are provided in the credits section at the end of this book. Images may be copyright of their respective owners unless otherwise specified. All trademarks and registered trademarks are the property of their respective company owners.

Use the content presented in this book at your own risk; it is not guaranteed to be correct nor accurate, please send your feedback and corrections to info@zzzprojects.com

# **Chapter 1: Getting started with unity5**

#### Remarks

This section provides an overview of what unity5 is, and why a developer might want to use it.

It should also mention any large subjects within unity5, and link out to the related topics. Since the Documentation for unity5 is new, you may need to create initial versions of those related topics.

## **Examples**

#### **Installing Unity**

Download and install the Unity Editor from the Unity Download page.

## **Installing Unity using Download Assistant**

Unity Download Assistant is a small executable program which lets you select which components of the Unity Editor you want to download and install.

If you're not sure which components you want to install, leave the default selections, click Continue, and follow the installer's instructions. You can install components later as well.

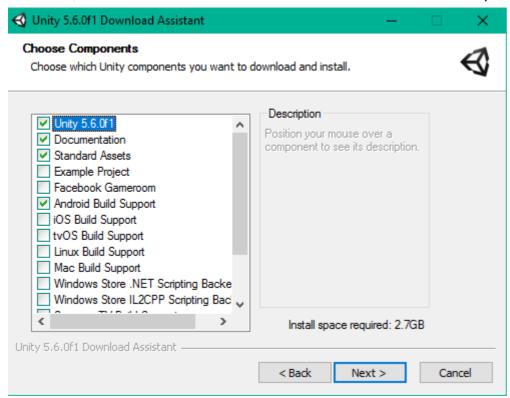

Read Getting started with unity5 online: https://riptutorial.com/unity5/topic/9442/getting-started-with-unity5

# **Credits**

| S.<br>No | Chapters                    | Contributors           |
|----------|-----------------------------|------------------------|
| 1        | Getting started with unity5 | Community, Luzan Baral |